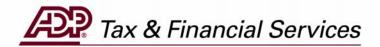

# ADPCheck Stop Payment Request (For Employers)

The information contained herein constitutes proprietary and confidential information of ADP. It must not be copied, transmitted, or distributed in any form or by any means, electronic, mechanical, or other, including photocopy, recording, or any information storage and retrieval system, without the express written permission of ADP. All rights reserved.

© Automatic Data Processing, Inc. 2005

## **Table of Contents**

| INTRODUCTION                                 | 1  |
|----------------------------------------------|----|
| REQUEST STOP PAYMENT ON A SINGLE ADPCHECK    | 2  |
| REQUEST STOP PAYMENT ON A RANGE OF ADPCHECKS | 7  |
| VIEW STOP PAYMENT REQUEST STATUS             | 12 |

# INTRODUCTION

### **ADPCheck Stop Payment Request**

Stop payment requests may be submitted on a single ADPCheck or a range of up to 50 ADPChecks; however, a stop payment request may not be submitted for the entire payroll.

ADP's TotalPay iNET makes it easy for you to manage your ADPChecks and Full Service Direct Deposits (FSDD). From your computer you can:

- 1. Request a stop payment on a single ADPCheck or a range of ADPChecks
- 2. Request a reversal or deletion of an FSDD item
- 3. Order copies of ADPChecks that have already been paid
- 4. Review the status of these requests
- 5. Request the Uncashed Items or Refunded Items Report

How much easier can it be? From the "Welcome to TotalPay iNET" screen, you can request a stop payment on an ADPCheck, or you can view your stop payment requests.

On the following pages are the steps you can perform to request an ADPCheck stop payment.

**NOTE:** To access the TotalPay iNET Web site, you must be registered with our Internet security system Netsecure so that it recognizes you as a valid user. Netsecure controls access to ADP's Internet products. It provides user authentication, single sign-on, and centralized user management. This means that secure user access to all ADP Internet products can be set up and managed within one application. Users only have to register once, and all ADP Internet products share the same registration and login ID. For detailed instructions on this process, see the TotalPay iNET Web Site User Guide (for Employers).

If you are unable to access the TotalPay iNET Web site, you can submit an ADPCheck stop payment request directly to your Client Service Representative. Be sure to let your Representative know that you are unable to access the Web site.

# Request Stop Payment on a Single ADPCheck

1. Launch your browser and access the "Welcome to TotalPay iNET" screen at https://tpinet.adp.com/tpinet/logon.do

On the "Welcome to TotalPay iNET" screen, you have the option to request a stop payment, request a copy of a paid ADPCheck, request a reverse or delete for a Full Service Direct Deposit (FSDD), or view reports.

You have three options when requesting a stop payment:

- Single Stop Payment Stop payment on an ADPCheck that has not been presented for payment
- Range of Stop Payment Stop payment for a range of ADPChecks that have not been presented for payment
- View Stop Payment View the status of your stop payment requests

### Welcome to TotalPay iNET

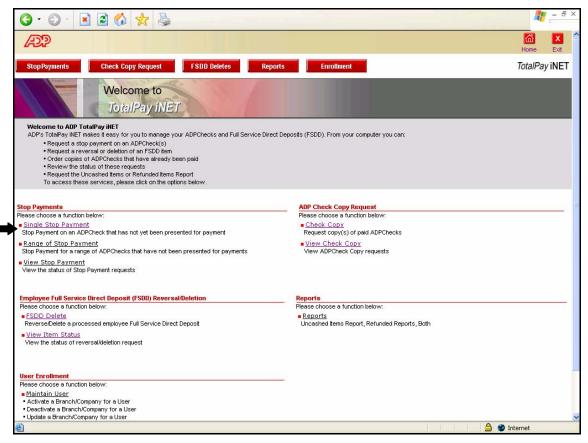

2. Click Single Stop Payment. The "Single Stop Payments Details" screen will appear.

### Single Stop

| 3 · 0 · 🖹 🗟 📢                                                        |                                                                            |                                 |                                                                                                    |                   |                   | -                | - 8 × |
|----------------------------------------------------------------------|----------------------------------------------------------------------------|---------------------------------|----------------------------------------------------------------------------------------------------|-------------------|-------------------|------------------|-------|
| æ                                                                    |                                                                            |                                 |                                                                                                    |                   |                   | Home             | Exit  |
| Stop Payments Check Co                                               | ppy Request FSDD Deletes                                                   | Reports                         | Enrollment                                                                                                    |                   |                   | TotalPay         | iNET  |
| Stop Payments                                                        | Single Stop                                                                |                                 |                                                                                                    |                   |                   | ?                | Help  |
| <ul> <li>Single Stop Payment</li> </ul>                              |                                                                            |                                 |                                                                                                    |                   |                   |                  |       |
| <ul> <li>Range of Stop Payment</li> <li>View Stop Payment</li> </ul> | <ul> <li>Stop Payments Details</li> <li>Welcome MPatterson1@TS1</li> </ul> | EMD                             | Branch Code: 04                                                                                               | *                 | Company Code: AA3 | *                |       |
|                                                                      | deadline for stop payment rec                                              | uests is 11:30 a.m. PT          | om being paid. ADP partner ban<br>. All requests after that time will<br>e stop is in effect at the partner b | be held over to t |                   | in 48 hours. The |       |
|                                                                      | Check Number:                                                              | 08 / 10 / 2<br>100.00<br>Garcia | 005 🗰 (MM/ DD/ YYYY)                                                                                          | First Name:       | Rudofr            |                  |       |
| Last Updated 11 March 2005                                           |                                                                            |                                 |                                                                                                    | _                 | ♦ ADP,COM         | ♦ PRIVACY ●      | LEGAL |
| 🙆 Done                                                               |                                                                            |                                 |                                                                                                    |                   |                   | 🌍 Internet       |       |

3. Complete the following fields:

| Field Name   | Description                                                           |
|--------------|-----------------------------------------------------------------------|
| Branch Code  | Select your branch code.                                              |
| Company Code | Select your desired company code.                                     |
| Check Number | Enter the check number.                                               |
| Pay Date     | Enter the pay date (mm/dd/yyyy) or click the 🇰 icon to select a date. |
| Check Amount | Enter the employee check amount.                                      |
| Last Name    | Enter the employee's last name.                                       |
| First Name   | Enter the employee's first name.                                      |

4. Click the Submit button **Submit**. The "Stop Payments" request confirmation screen appears.

| Welcome to ADP TotalPay                    | riNET Web Page Dialog                  | ? 🛛 |
|--------------------------------------------|----------------------------------------|-----|
| Æ                                          |                                        |     |
| Stop Payments                              |                                        |     |
| You are requesting a st                    | top payment on the following ADPCheck: |     |
| Stop Payment Reques                        | st Information:                        |     |
| Check Number:                              | 10000307                               |     |
| Pay Date:                                  | 08/10/2005                             |     |
| Check Amount:                              | \$ 100.00                              |     |
| Last Name:                                 | Garcia                                 |     |
| First Name:                                | Rudolf                                 |     |
| Check Amount:<br>Last Name:<br>First Name: | Garcia                                 |     |
|                                            |                                        |     |
| 📕 OK 📄 📕 Canc                              | cel                                    |     |
|                                            |                                        |     |
|                                            | /htmls/stoppayments_popup.htm          |     |
| DS;))(DIDEY,adD,COM)DUDIIC)(DINE()         |                                        |     |

### **Stop Payments**

5. Verify that the information is correct and click the OK button **Constant**. The "Single Stop Disclosure Agreement" screen will appear.

| () · () · 🖹 🗟 🎸                                                      |                                                                                                    |                                                                                                    |                                                                                                    | 🥂 T                                                                                                    | - 8 × |
|----------------------------------------------------------------------|----------------------------------------------------------------------------------------------------|----------------------------------------------------------------------------------------------------|----------------------------------------------------------------------------------------------------|----------------------------------------------------------------------------------------------------|-------|
| ÆP                                                                   |                                                                                                    |                                                                                                    |                                                                                                    | Home                                                                                                    | Exit  |
| Stop Payments Check Co                                               | opy Request FSDD Deletes                                                                                                    | Reports Enrollmen                                                                                                    |                                                                                                    | TotalPay                                                                                                    | iNET  |
| Stop Payments                                                        | Single Stop                                                                                                    |                                                                                                    |                                                                                                    | ?                                                                                                    | Help  |
| <ul> <li>Single Stop Payment</li> </ul>                              | Disclosure Agreement                                                                                                    |                                                                                                    |                                                                                                    |                                                                                                    |       |
| <ul> <li>Range of Stop Payment</li> <li>View Stop Payment</li> </ul> | In consideration for the stop p<br>and its affiliates and their suc-<br>check(s) and from and agains<br>attorney fees, in any claims oi<br>of said check(s). In particular,<br>presented to ADP by a "holder | cessors and assigns (collectively "ADF<br>st all actions, suits, losses, claims, damn<br>r suits arising by the reason of stoppin<br>, please note, that placement of a stop<br>r in due course" as defined under appli | end, indemnify, save harmless, and protect Autom<br>"), from and against any liability whatsoever for st<br>ages, charges, and expenses of every nature and<br>payment on said check(s), including claims made<br>asymert on a check will not relieve Client of liability<br>cable state commercial laws.<br>I shall insure to the benefit of ADP, and that the ri | opping payment on said<br>character, including<br>by a "holder in due course"<br>to ADP for a check which is |       |
|                                                                      | Statutes of Limitation as a def<br>ADP agrees: (1) to place a sto<br>provided the request is proper<br>credits or NSF's from Client ar                                                                       | fense to any action brought hereunder i<br>op payment order with ADP's bank on s<br>rly authorized and contains accurate a<br>re pending.<br>costs incurred by ADP in placing stop                                      |                                                                                                    | 's receipt of this request,<br>provided that no returned                                                     |       |
| Last Updated 11 March 2005                                           |                                                                                                    |                                                                                                    | ÷ (                                                                                                    | ADP.COM © PRIVACY ©                                                                                          | LEGAL |
| E Done                                                               |                                                                                                    |                                                                                                    |                                                                                                    | 🔒 🥥 Internet                                                                                                 |       |

### **Stop Payments Disclosure Agreement**

- 6. Read the Disclosure Agreement and select either "I agree" or "I do not agree." If you select "I do not agree," the request will be cancelled; however, the cancelled request transaction will be recorded and visible on the "View Item Status" screen.
- 7. Click the Submit button **Submit**. The "Single Stop W-2 Warning" screen will appear.

### **Single Stop**

| 🔇 • 🔘 •  🖻 😭                                                         |                                                                                                   | 1 - 8 ×                   |
|----------------------------------------------------------------------|---------------------------------------------------------------------------------------------------|---------------------------|
| Æ                                                                    |                                                                                                   | Home Exit                 |
| Stop Payments Check Co                                               | py Request FSDD Deletes Reports Enrollment                                                        | TotalPay iNET             |
| Stop Payments                                                        | Single Stop                                                                                       | ? Help                    |
| <ul> <li>Single Stop Payment</li> </ul>                              | -                                                                                                 |                           |
| <ul> <li>Range of Stop Payment</li> <li>View Stop Payment</li> </ul> | STOP W-2 warning:                                                                                 |                           |
|                                                                      | This is a Stop Payment only. To Adjust Wages, corresponding entries must be made on your payroll. |                           |
|                                                                      | Transaction Results                                                                               | 243                       |
|                                                                      | Transaction Number: 00006596 2                                                                    |                           |
|                                                                      | Your request was successfully accepted                                                            |                           |
|                                                                      | Back                                                                                              |                           |
|                                                                      |                                                                                                   |                           |
|                                                                      |                                                                                                   |                           |
|                                                                      |                                                                                                   |                           |
|                                                                      |                                                                                                   |                           |
|                                                                      |                                                                                                   |                           |
|                                                                      |                                                                                                   |                           |
|                                                                      |                                                                                                   |                           |
|                                                                      |                                                                                                   |                           |
|                                                                      |                                                                                                   |                           |
|                                                                      |                                                                                                   |                           |
|                                                                      |                                                                                                   |                           |
|                                                                      |                                                                                                   |                           |
| Last Updated 11 March 2005                                           |                                                                                                   | ADP.COM € PRIVACY € LEGAL |
|                                                                      |                                                                                                   |                           |
| 🙆 Done                                                               |                                                                                                   | 🔒 🧶 Internet              |

If you agreed to the Disclosure Agreement, your request will be successfully accepted after you click the Submit button. Note the transaction number that can be used to locate the request. The standard ADPCheck Stop Payment fee will apply.

8. To submit another stop payment request, click the Back button

**NOTE:** If the single ADPCheck Stop Payment request did not find a match in the system, you will be returned to the original request screen and an error message will display. Review the information on the screen. If any of the information is inaccurate, enter the correct information and click the Submit button **Submit**.

To clear the screen and enter new information in each field, click the Reset button **Reset**.

#### **CRITICAL INFORMATION**

This is only a request to stop payment on a single ADPCheck. You will still need to adjust wages using your payroll system.

# Request Stop Payment on a Range of ADPChecks

Stop payment requests may be submitted on a range of up to 50 checks; however, a request may not be submitted for the entire payroll.

1. Launch your browser and access the "Welcome to TotalPay iNET" screen at https://tpinet.adp.com/tpinet/logon.do

On the "Welcome to TotalPay iNET" screen you have the option to request a stop payment, request a copy of a paid ADPCheck, request a reverse or delete for a Full Service Direct Deposit (FSDD), or view reports.

You have three options when requesting a stop payment:

- Single Stop Payment Stop payment on an ADPCheck that has not been presented for payment
- Range of Stop Payment Stop payment for a range of ADPChecks that have not been presented for payment (There is a 50 check limit on range of stop payments.)
- View Stop Payment View the status of your stop payment requests

### Welcome to TotalPay iNET

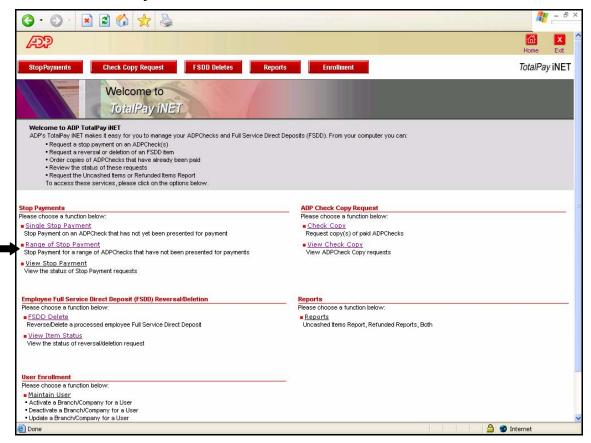

2. Click Range of Stop Payment. The "Range of Stop Payments Details" screen will appear.

### Range of Stop

| 3 · O · 🖹 🖻 🎸                        |                                              |                                                                                                    | 🥂 – 8 ×       |
|--------------------------------------|----------------------------------------------|----------------------------------------------------------------------------------------------------|---------------|
| æ                                    |                                              |                                                                                                    | Home Exit     |
| Stop Payments Check Co               | ppy Request FSDD Deletes Repo                | orts Enrollment                                                                                                    | TotalPay iNET |
| Stop Payments<br>Single Stop Payment | Range of Stop                                |                                                                                                    | ? Help        |
| Range of Stop Payment                | Stop Payments Details                        |                                                                                                    |               |
| View Stop Payment                    | for stop requests is 11:30 a.m. PST. All rec | Branch Code: 04 Company Code: AA3 Company Code: AA3 Company Code: |               |
|                                      | Beginning Check Number:                      | ▶ 10000311                                                                                                    |               |
|                                      | Ending Check Number:<br>Pay Date:            | <ul> <li>10000315</li> <li>08 / 10 / 2005 III (MM/ DD/ YYYY)</li> </ul>                                                                                                    |               |
|                                      | Total Amount:                                | 08 / 10 / 2005 (MM/ DD/ YYYY)     500.00 2                                                                                                    |               |
| Last Updated 11 March 2005           | Submit Reset                                 | © ADP.COM © PRI                                                                                                    | IVACY € LEGAL |
|                                      |                                              |                                                                                                    |               |
| 🛃 Done                               |                                              | 🗎 🔮 Inte                                                                                                    | rnet          |

3. Complete the following fields:

| Field Name             | Description                                                                                     |
|------------------------|-------------------------------------------------------------------------------------------------|
| Branch Code            | Select your branch code.                                                                        |
| Company Code           | Select your desired company code.                                                               |
| Beginning Check Number | Enter the first check number of the range. There is a 50 check limit on range of stop payments. |
| Ending Check Number    | Enter the last check number of the range. There is a 50 check limit on range of stop payments.  |
| Pay Date               | Enter the pay date (mm/dd/yyyy) or click the Calendar icon to select a date.                    |
| Total Amount           | Enter the total amount of all checks in the range.                                              |

4. Click the Submit button **Submit**. The "Range of Stop" request confirmation screen appears.

| je of Stop                          |                                      |      |
|-------------------------------------|--------------------------------------|------|
| You are requesting a stop payment ( | on the following range of ADPChecks: |      |
| Range of Stop Request Information   |                                      |      |
| Beginning Check Number:             | 10000311                             |      |
| Ending Check Number:                | 10000315                             |      |
| Pay Date:                           | 08/10/2005                           |      |
| Total Amount:                       | \$ 500.00                            |      |
| Pay Date:<br>Total Amount:          | 08/10/2005                           | est? |
| OK Cancel                           |                                      |      |
| OK Cancel                           |                                      |      |
|                                     |                                      |      |

### Range of Stop

5. Verify that the information is correct and click the OK button . The "Range of Stop Disclosure Agreement" screen will appear.

| G · O · 🖹 🖻 🤇              |                                                                                                    | <b>1</b> - 8 :                                                                                                    |
|----------------------------|----------------------------------------------------------------------------------------------------|----------------------------------------------------------------------------------------------------|
| Æ                          |                                                                                                    | Home Exit                                                                                                    |
| Stop Payments Check C      | opy Request FSDD Deletes Reports Enrollment                                                                                                    | TotalPay iNET                                                                                                    |
| Stop Payments              | Range of Stop                                                                                                    | P Help                                                                                                    |
| Single Stop Payment        | Disclosure Agreement                                                                                                    |                                                                                                    |
| Range of Stop Payment      | <ul> <li>Disclosure Agreement</li> </ul>                                                                                                    |                                                                                                    |
| View Stop Payment          | and its affiliates and their successors and assigns (collectively "ADP"),<br>check(s) and from and against all actions, suits, losses, claims, damage<br>attorney fees, in any claims or suits arising by the reason of stopping p<br>of said check(s). In particular, please note, that placement of a stop pay<br>presented to ADP by a "holder in due course" as defined under applicat | ayment on said check(s), including claims made by a "holder in due course"<br>yment on a check will not relieve Client of liability to ADP for a check which is<br>ble state commercial laws. |
|                            | The undersigned agrees that this obligation is not limited as to time and a<br>Statutes of Limitation as a defense to any action brought hereunder is h                                                                                                    |                                                                                                    |
|                            |                                                                                                    | I check(s) within twenty four (24) hours of ADP's receipt of this request,<br>appropriate information, and (2) to refund Client, provided that no returned                                    |
|                            | In consideration for additional costs incurred by ADP in placing stop pay<br>range. The amount of such fee is available upon request.                                                                                                    | rments, Client agrees to pay a reasonable fee for each stop payment or stop                                                                                                    |
|                            | I agree.                                                                                                    |                                                                                                    |
|                            | 🔿 I do not agree.                                                                                                    |                                                                                                    |
|                            | Submit                                                                                                    |                                                                                                    |
|                            |                                                                                                    |                                                                                                    |
|                            |                                                                                                    |                                                                                                    |
|                            |                                                                                                    |                                                                                                    |
| Last Updated 11 March 2005 |                                                                                                    | ♦ ADP.COM ♦ PRIVACY ♦ LEGAL                                                                                                    |
|                            |                                                                                                    |                                                                                                    |
| Done                       |                                                                                                    | 🔒 🥥 Internet                                                                                                    |

Range of Stop Disclosure Agreement

6. Read the Disclosure Agreement and select either 'I agree' or "I do not agree." If you select "I do not agree." the request will be cancelled; however, the cancelled request transaction will be recorded and visible on the "View Item Status" screen.

Click the Submit button **Submit**. The "Range of Stop W-2 Warning" screen will appear.

### Range of Stop W-2 Warning

| G · 🕞 · 🖹 🖻 🏠                               | * 3                                                                                                    | <i>∎</i> - 8 ×                               |
|---------------------------------------------|----------------------------------------------------------------------------------------------------|----------------------------------------------|
| APP                                         |                                                                                                    | Home Exit                                    |
| Stop Payments Check Copy                    | Request FSDD Deletes Reports En                                                                         | rollment TotalPay iNET                       |
| Stop Payments<br>Single Stop Payment        | ange of Stop                                                                                            |                                              |
| Range of Stop Payment     View Stop Payment | W-2 warning:                                                                                            | onding entries must be made on your payroll. |
|                                             | Transaction Results       Transaction Number:     00006597       Your request was successfully accepted |                                              |
|                                             | Back                                                                                                    |                                              |
|                                             |                                                                                                    |                                              |
|                                             |                                                                                                    |                                              |
|                                             |                                                                                                    |                                              |
|                                             |                                                                                                    |                                              |
|                                             |                                                                                                    |                                              |
| Last Updated 11 March 2005                  |                                                                                                    | © ADP.COM © PRIVACY © LEGAL                  |
| 🕘 Done                                      |                                                                                                    | 🔒 🥥 Internet                                 |

If you agreed to the Disclosure Agreement, your request will be successfully accepted after you click the Submit button. Note the transaction number that can be used to locate the request. The standard ADPCheck Stop Payment fee will apply.

7. To submit another stop payment request on a range of ADPChecks, click the Back button Back.

**NOTE:** If the range of ADPChecks for stop payment request did not find a match in the system, you will be returned to the original request screen and an error message will display. Review the information on the screen. If any of the information is inaccurate, enter the correct information and click the Submit button **Submit**.

To clear the screen and enter new information in each field, click the Reset button **Reset**.

#### **CRITICAL INFORMATION**

This is only a request to stop payment on a range of ADPChecks. You will still need to adjust wages using your payroll system.

# **View Stop Payment Request Status**

1. Launch your browser and access the "Welcome to TotalPay iNET" screen at https://tpinet.adp.com/tpinet/logon.do

On the "Welcome to TotalPay iNET" screen you have the option to request a stop payment, request a copy of a paid ADPCheck, request a reverse or delete for a Full Service Direct Deposit (FSDD), or view reports.

You have several options when requesting a stop payment:

- Single Stop Payment Stop payment on an ADPCheck that has not been presented for payment
- Range of Stop Payment Stop payment for a range of ADPChecks that have not been presented for payment
- View Stop Payment View the status of your stop payment requests

### Welcome to TotalPay iNET

| Stop Payments         Check Copy Request         FSUD Deletes         Reports         Enrollment           Welcome to AP TotalPay HET         ADPS 1 CotalPay INET         ADPS 1 CotalPay INET         ADPS 1 CotalPay INET           ADPS 1 CotalPay HET makes tarsy for you to manage your ADPChecks and Full Service Direct Deposits (FSDD). From your computer you car:         • Request a stop payment on an ADPCheck(s)         • Request a stop payment on an ADPCheck(s)         • Request a stop payment on an ADPCheck(s)           • Request a stop payment on an ADPCheck (at manage your ADPChecks and Full Service Direct Deposits (FSDD). From your computer you car:         • Request a stop payment on an ADPCheck (at manage your ADPChecks and Full Service Direct Deposits (FSDD). From your computer you car:           • Request a stop payment on an ADPCheck (at manage your ADPChecks and Full Service Direct Deposits (FSDD). From your computer you car:         • Request a stop payment on an ADPCheck (at manage your adpendence)           • Single Stop Payment on an ADPCheck that has not yet been presented for payment         • ADPC Check Copy Request         • Check Copy           • Single Stop Payment for a range of ADPCheck that have not been presented for payments         • Use ADPCheck Copy requests         • Were ADPCheck Copy requests           • Stop Payment for a range of Stop Payment requests         • Stop Payment for a range of ADPCheck (FSDD) Reversal/Deletion         • Reports         • Reports           • View the status of Stop Payment requests         • Stop Cotals         • Request a stop cose a fun                                                                                                    | 🥂 – & ×       |
|----------------------------------------------------------------------------------------------------|---------------|
| Welcome to<br>Dist/Day District         Product a construction of the property of the property of the pr                                                  | Home Exit     |
| Description         Process of the payment on an ADPCheck (s)         Product capies of ADPChecks that have already been paid.         Proview the status of these requests         Process these services, please click on the options below.         Process these services, please click on the options below.         Process the function below:         Process these services, please click on the options below.         Process these services, please click on the options below.         Process these services, please click on the options below.         Process the service please click on the options below.         Process the service please click on the options below.         Stop Payment on an ADPCheck that has not yet been presented for payment.         Process the service please click on the options below.         Process the service please click on the options below.         Stop Payment on an ADPChecks that has not yet been presented for payment.         Process the service please click on the options below.         Stop Stop Payment on an ADPChecks that have not been presented for payments.         Process the service please click on the options below.         Process the service please transment         Stop Payment on an ADPChecks that have not been presented for payment.         Process the service please the please click on the options.         Process the service below of theoptions. <td< td=""><td>TotalPay iNET</td></td<>                                                                                                    | TotalPay iNET |
| ADP's TotalPay INET makes it easy for you to manage your ADPChecks and Full Service Direct Deposits (FSDD). From your computer you car: <ul> <li>Request a stop payment on an ADPCheck(s)</li> <li>Request a reversel or deletion of an FSDD item</li> <li>Order copies of ADPChecks that have already been paid</li> <li>Review the status of these requests</li> <li>Request the Uncashed items or Refunded items Report</li> <li>To access these services, please click on the options below.</li> </ul> <li>Stop Payments</li> <li>Please choose a function below:       <ul> <li>Single Stop Payment</li> <li>Stop Payment on an ADPCheck that has not yet been presented for payment</li> <li>Range of Stop Payment</li> <li>Stop Payment for a range of ADPChecks that have not been presented for payments</li> <li>View the status of Stop Payment requests</li> <li>Pease choose a function below:         <ul> <li>Simp Apprent on an ADPCheck that has not yet been presented for payments</li> <li>View Check Copy</li> <li>Request copy(s) of paid ADPChecks</li> <li>View Check Copy requests</li> </ul> </li> <li>View the status of Stop Payment requests</li> <li>Employee Full Service Direct Deposit (FSDD) Reversal/Deletion</li> <li>Please choose a function below:             <ul> <li>FSDD Deletiot</li> <li>ReverseDelete a processed employee Full Service Direct Deposit</li> <li>View the status of reversal/deletion request</li> </ul> </li> <li>Were ther Status         <ul> <li>View the status of reversal/deletion request</li> <li>View the status of reversal/deletion request</li> <li>View the status of reversal/deletion request</li> <li>View the status of reversal/deletion request</li> <li>View the status of reversal/deletion request</li> <li></li></ul></li></ul></li>                                                                                                    |               |
| Please choose a function below: <ul> <li>Single_Stop Payment</li> <li>Stop Payment on an ADPCheck that has not yet been presented for payment</li> <li><u>Check Copy</u></li> <li>Request copy(s) of paid ADPChecks</li> <li><u>Check Copy</u></li> <li>Request copy(s) of paid ADPChecks</li> <li><u>View Stop Payment</u></li> <li><u>View Stop Payment</u></li> <li><u>View Check Copy</u></li> <li><u>View ADPCheck Copy</u></li> <li><u>View ADPCheck Copy</u></li> <li><u>View Check Copy</u></li> <li><u>View Check </u></li></ul>                                                                                                    |               |
| Single Stop Payment Stop Payment Stop P |               |
| Stop Payment on an ADPCheck that has not yet been presented for payment       Request copy(s) of paid ADPChecks         • Stop Payment for a range of ADPChecks that have not been presented for payments       • <u>View Check Copy</u> • View The Payment       View Check Copy requests         • View the status of Stop Payment requests       • View ADPChecks Copy requests         Employee Full Service Direct Deposit (FSDD) Reversal/Deletion       Reports         Please choose a function below:       • Reports         • Sitew Item Status       View the status of reversal/deletion request         View Item Status       View the status of reversal/deletion request         User Enrollment       Please choose a function below:         • View the status of reversal/deletion request       • Reports                                                                                                    | - A           |
| Stop Payment for a range of ADPChecks that have not been presented for payments       View ADPCheck Copy requests         • View Stop Payment       View ADPCheck Copy requests         • Usew Stop Payment requests       Reports         Employee Full Service Direct Deposit (FSDD) Reversal/Deletion       Reports         Please choose a function below:       • Reports         • FSDD Delete a processed employee Full Service Direct Deposit       • Reports         • View Item Status       View the status of reversal/deletion request         User Enrollment       Please choose a function below:         • Maintain User       • Maintain User                                                                                                    |               |
| View the status of Stop Payment requests         Employee Full Service Direct Deposit (FSDD) Reversal/Deletion       Reports         Please choose a function below:       Please choose a function below:         • FSDD_Deletet<br>Reverse/Delete a processed employee Full Service Direct Deposit       • Reports<br>Uncashed items Report, Refunded Reports, Both         • View Item Status<br>View the status of reversal/deletion request       • View Item Status<br>Uncashed items Report, Refunded Reports, Both         • User Enrollment<br>Please choose a function below:       • Maintain User                                                                                                    |               |
| Please choose a function below: <ul> <li>FSDD Delete</li> <li>Reverse/Delete a processed employee Full Service Direct Deposit</li> <li>View Item Status</li> <li>View Item Status</li> <li>View Item status of reversal/deletion request</li> <li>User Enrollment</li> <li>Please choose a function below:</li> <li>Reverse Choose a function below:</li> <li>Reverse Choose a function below:</li> <li>Reverse Delete a processed employee Full Service Direct Deposit</li> <li>Uncashed items Report, Refunded Reports, Both</li> <li>Uncashed items Report, Refunded Reports, Both</li> <li>Reverse Choose a function below:</li> <li>Reverse Choose a function below:</li> <li>Reverse Choose a function belo</li></ul>                                                                                                    |               |
| Please choose a function below:          Please choose a function below: <ul></ul>                                                                                                    |               |
| Reverse/Delete a processed employee Full Service Direct Deposit       Uncashed items Report, Refunded Reports, Both         • View Item Status       View the status of reversal/deletion request         User Enrollment       Please choose a function below:         • Maintain User       • Maintain User                                                                                                    |               |
| View the status of reversal/deletion request User Enrollment Please choose a function below:  Maintain User                                                                                                    |               |
| Please choose a function below:<br><u>Maintain User</u>                                                                                                    |               |
| Please choose a function below:<br>Maintain User                                                                                                    |               |
|                                                                                                    |               |
|                                                                                                    |               |
| Activate a Branch/Company for a User                                                                                                    |               |
| Deactivate a Branch/Company for a User                                                                                                    |               |
| Update a Branch/Company for a User     Done                                                                                                    | 🔒 🥝 Internet  |

2. Click View Stop Payment to view the status of a stop payment request. The "View Stop Payment Details" screen will appear.

### **View Stop Payments**

| 🄇 • 🔘 • 🖹 🖻 🏠                               | *                                                                                                    | 🥂 – & ×           |  |  |  |  |
|---------------------------------------------|----------------------------------------------------------------------------------------------------|-------------------|--|--|--|--|
| æ                                           |                                                                                                    | Home Exit         |  |  |  |  |
| Stop Payments Check Co                      | py Request FSDD Deletes Reports Enrollment                                                                                                    | TotalPay iNET     |  |  |  |  |
| Stop Payments<br>Single Stop Payment        | View Stop Payments                                                                                                    | ? Help            |  |  |  |  |
| Range of Stop Payment     View Stop Payment | Stop Payments Details     Welcome MPatterson1@TSTEMD Branch Code: 04      Ode Company Code: AA3                                                                                                    | ~                 |  |  |  |  |
| Last Updated 11 March 2005                  | View Stop Payment Request will allow you to see the status of the ADPChecks you previously requested for Stop Payment.<br>Status Open-Request submitted pending processing.<br>Status Closed-Required Fields.<br>Indicate Required Fields.<br>View Stop Payment Requests Status<br>Start Request Date: 00 / 25 / 2005 ((MM/ DD/ YYYY))<br>End Request Date: 00 / 23 / 2005 ((MM/ DD/ YYYY)) |                   |  |  |  |  |
|                                             | Submit Reset                                                                                                    | © PRIVACY € LEGAL |  |  |  |  |
| 6                                           |                                                                                                    | Internet          |  |  |  |  |

3. Complete the following fields:

| Field Name     | Description                                                                                                    |
|----------------|----------------------------------------------------------------------------------------------------|
| Branch Code    | Select your branch code.                                                                                                    |
| Company Code   | Select your desired company code.                                                                                                    |
| Seach Criteria | Select a tab for your search: Single Date, Range of Date, or<br>Transaction Number. Enter the required data.<br><b>NOTE</b> : Range of Date criteria is limited to a maximum of five days. |

4. Click the Submit button **Submit**. The "View Item Status" screen will appear and display the FSDD EE Delete Requests Report.

A list of all the FSDD EE delete requests matching the specified selection criteria appears on this screen.

#### **View Item Status**

|                                                                        |                  |                |               |                    |                 |           |                |            | Home       | Exit     |
|------------------------------------------------------------------------|------------------|----------------|---------------|--------------------|-----------------|-----------|----------------|------------|------------|----------|
| Stop Payments Check Cop                                                | y Request        | DD Deletes     | Repo          | rts                | Enrollment      | -         |                |            | TotalPa    | ay INE I |
|                                                                        | View Stop Paym   | ents           |               |                    |                 |           |                |            |            | ? Help   |
| <ul> <li>Single Stop Payment</li> <li>Range of Stop Payment</li> </ul> | Stop Paymer      | ıts Details    |               |                    |                 |           |                |            |            |          |
| View Stop Payment                                                      | Welcome MPa      | terson1@TST    | EMD           |                    | 1               | Branch Co | ode: 04 Compar | ny Code: A | A3         |          |
|                                                                        | Status Open– Re  | quest submitte | ed pending pr | ocessing.          |                 |           |                |            |            |          |
|                                                                        | Status Closed– F | Request has b  | een processe  | d by ADP.          |                 |           |                |            |            |          |
|                                                                        | Stop Pay         | ment Req       | uests Re      | port               |                 |           |                |            |            |          |
|                                                                        |                  |                |               |                    |                 |           |                |            |            |          |
|                                                                        | Transaction      |                | Pay Date      | Beginning<br>Check | Ending<br>Check | Amount    | Employee Name  | Status     | Disclaimer |          |
|                                                                        | Number Ŧ         | Date 🗢         |               | Number             | Number          |           |                |            |            |          |
|                                                                        | 00006596         | 08/29/2005     | 08/10/2005    | 0010000307         |                 | 100.00    | Rudolf Garcia  | Open       | Accepted   |          |
|                                                                        | 00006597         | 08/29/2005     | 08/10/2005    | 0010000311         | 0010000315      | 500.00    |                | Open       | Accepted   |          |
|                                                                        | Back             |                |               |                    |                 |           |                |            |            |          |

5. Review the request status:

| If Status is | Then                                                               |
|--------------|--------------------------------------------------------------------|
| Open         | The request is submitted pending processing.                       |
| Closed       | The request has been processed.                                    |
| Blank        | This indicates that you did not agree to the Disclosure Agreement. |

**NOTE:** If you did not accept (agree to) the Disclosure Agreement, the Disclaimer column will display Denied.